# CfD AR4 Launch Event Breakout Room ==

OFFICIAL-SENSITIVE

How to Navigate the Delivery Body Portal Breakout Session

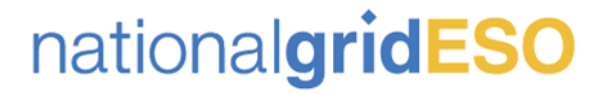

### House keeping and how the session will run

- Todays session will be focused on how to navigate the EMR Delivery Body Portal to help complete a CfD Company Registration and how to create an CfD Application for Allocation Round 4
- This session will include two of the Guidance Video's which will be published on the EMR Delivery Body Website on 4 October 2021
- We will cover some key dates for AR4 and cover common errors that arise when registering your company and creating a CfD application.
- Please post your questions in the Teams chat and we will answer questions at the end of the session.

## CfD Registration Overview

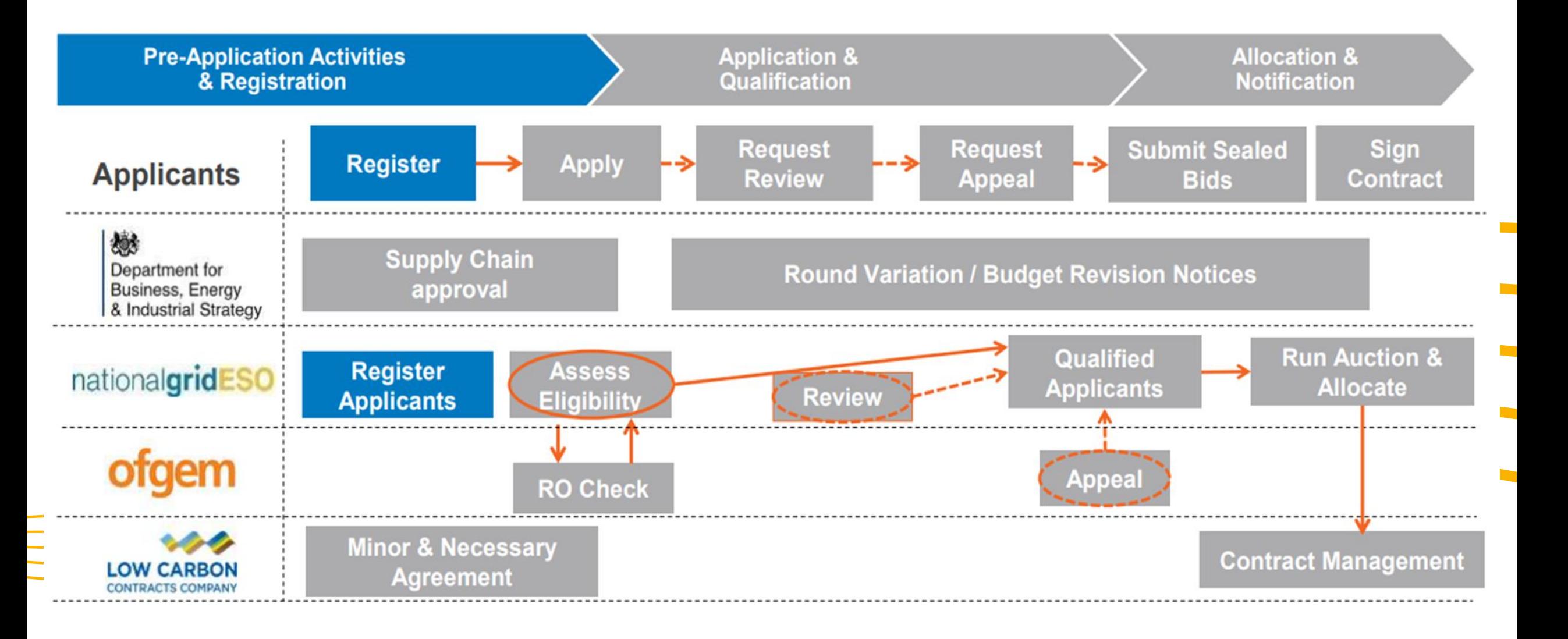

#### OFFICIAL-SENSITIVE What is the Delivery Body Portal?

- The Delivery Body Portal Website: <https://www.emrdeliverybody.com/sitepages/home.aspx>
- The Delivery Body Portal is where you will register your company, create and submit your CfD application, and submit seal bids.
- All Information and supporting material for the CfD Registration process and submitting a CfD application for Allocation Round 4 will be available via the Delivery Body Portal.

## When is the CfD Registration Window?

- Registration Window: 4 October 2021 14 January 2022
- Application Window: 13 December 2021 14 January 2022
- Although the Registration Window closes on the 14 January 2022, we cannot guarantee that we will be able to process company registrations submitted after 7 January 2022.
- The Delivery Body SLA to process Registrations will be 5 working days.

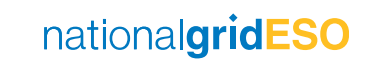

#### OFFICIAL-SENSITIVE Delivery Body Portal system requirements

Please ensure that you are familiar with these recommended requirements before completing your CfD Application in the EMR Delivery Body Portal:

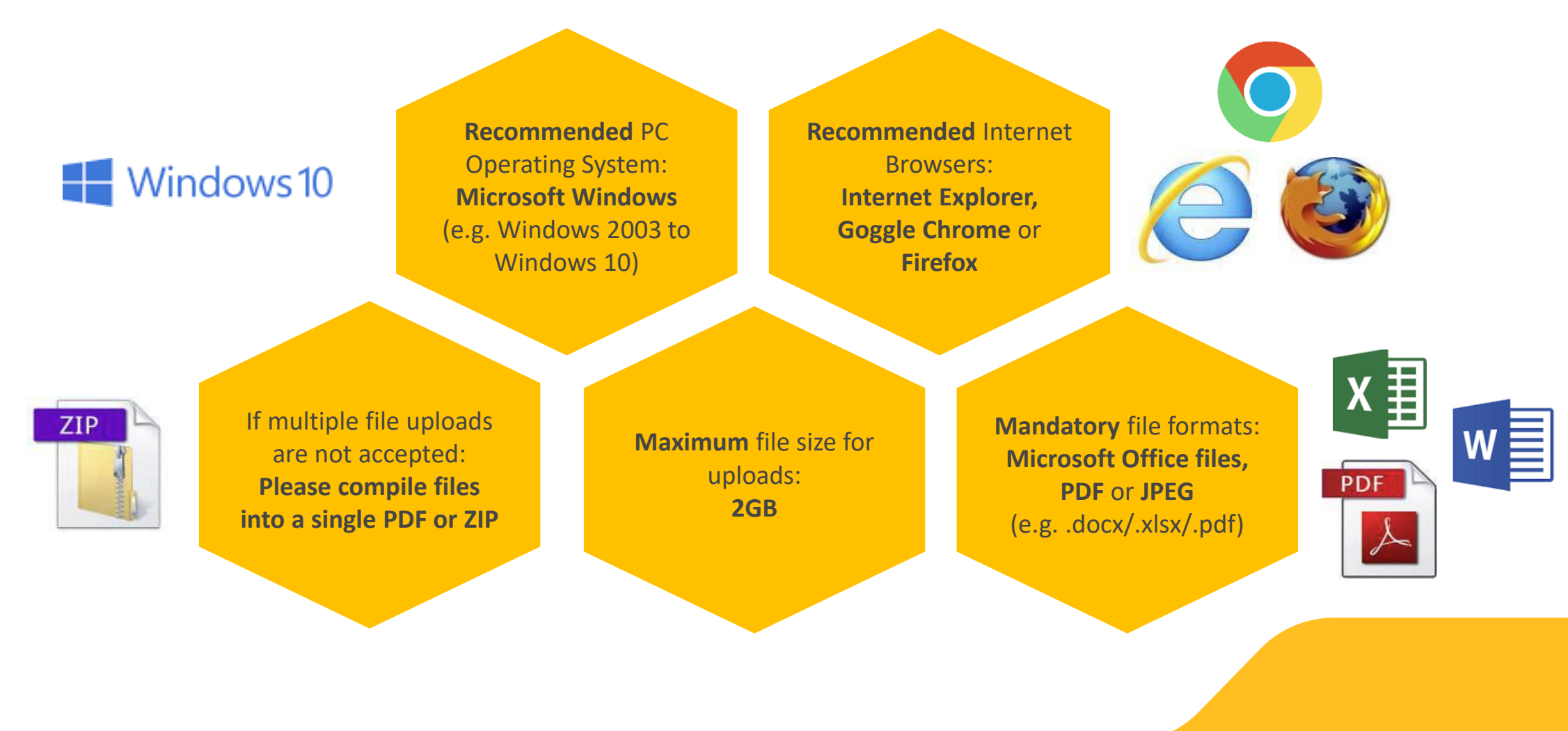

## <span id="page-5-0"></span>What's New for AR4 Registration?

#### Automatic Registration Process

• As always, any anonymous user without creating an account on the portal can register a Company on the portal for both Capacity Market and Contracts for Difference. The new addition is a question that is asked to the user to ascertain whether the company They are trying to register on the portal is already registered in Companies House UK or not. Question – "Is this company registered at Companies House UK?". It is a mandatory Question that the user needs to answer by Selecting "Yes" or "No (If No, you will be required to fill in the form manually which is detailed in the CfD Company Registration and User Management Guidance document)"

#### Digital signing of Registration form & OTP

• As part of this change one functionality that has been using which the Authorised Person can sign the registration form (link provided via an email) by providing their Full Name after verifying themselves using a six-digit One Time Password (OTP) sent to the Mobile Number provided in Authorised Person Section of the Company Registration Form. This process is further explained in the CfD Company Registration and User Management Guidance document.

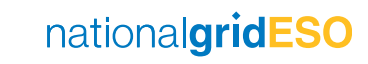

# How To Navigate the DB Portal - How to Register Your Company

**CfD Company Registration & User<br>Management Guidance Video** 

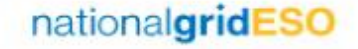

## Application & Qualification Process Overview

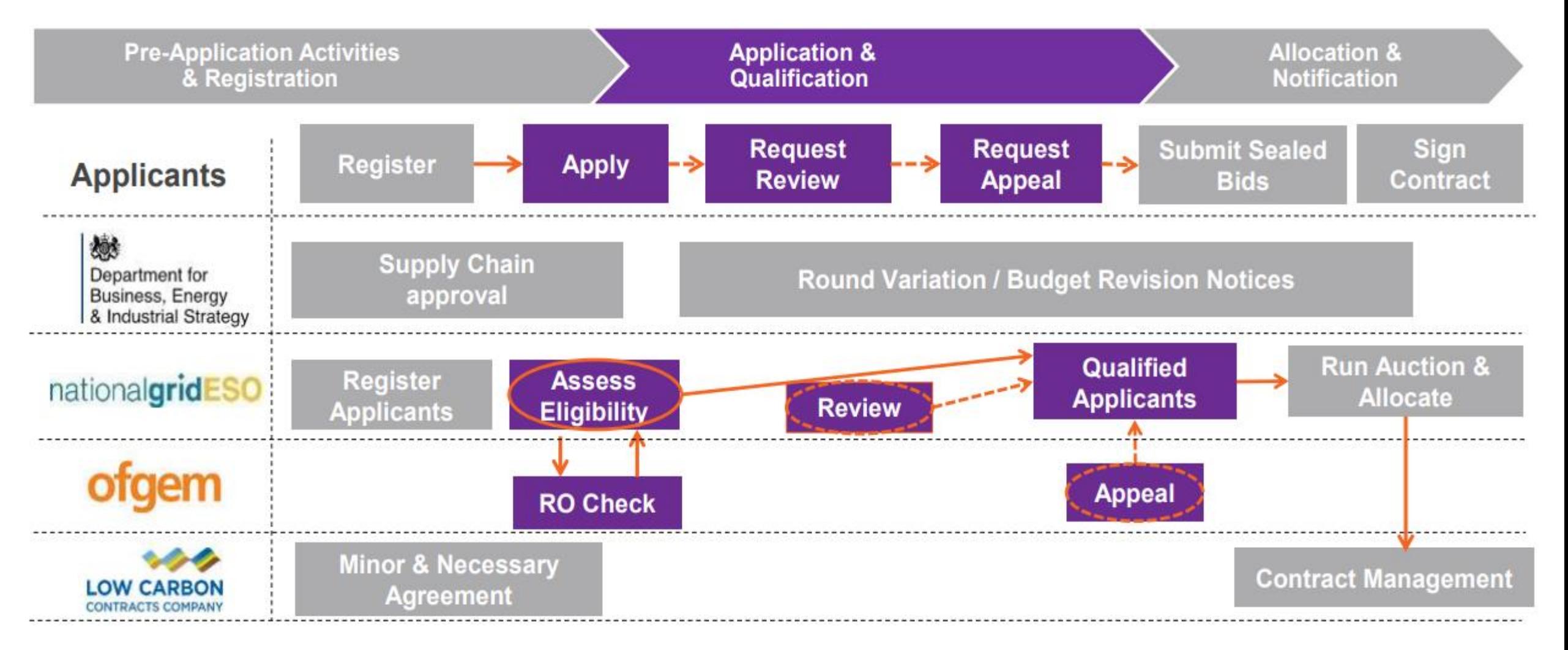

#### How to Navigate the Portal – Creating an Application (Generic)

CfD Application Guidance Video for AR4

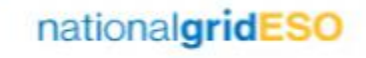

## Key Dates for Allocation Round 4

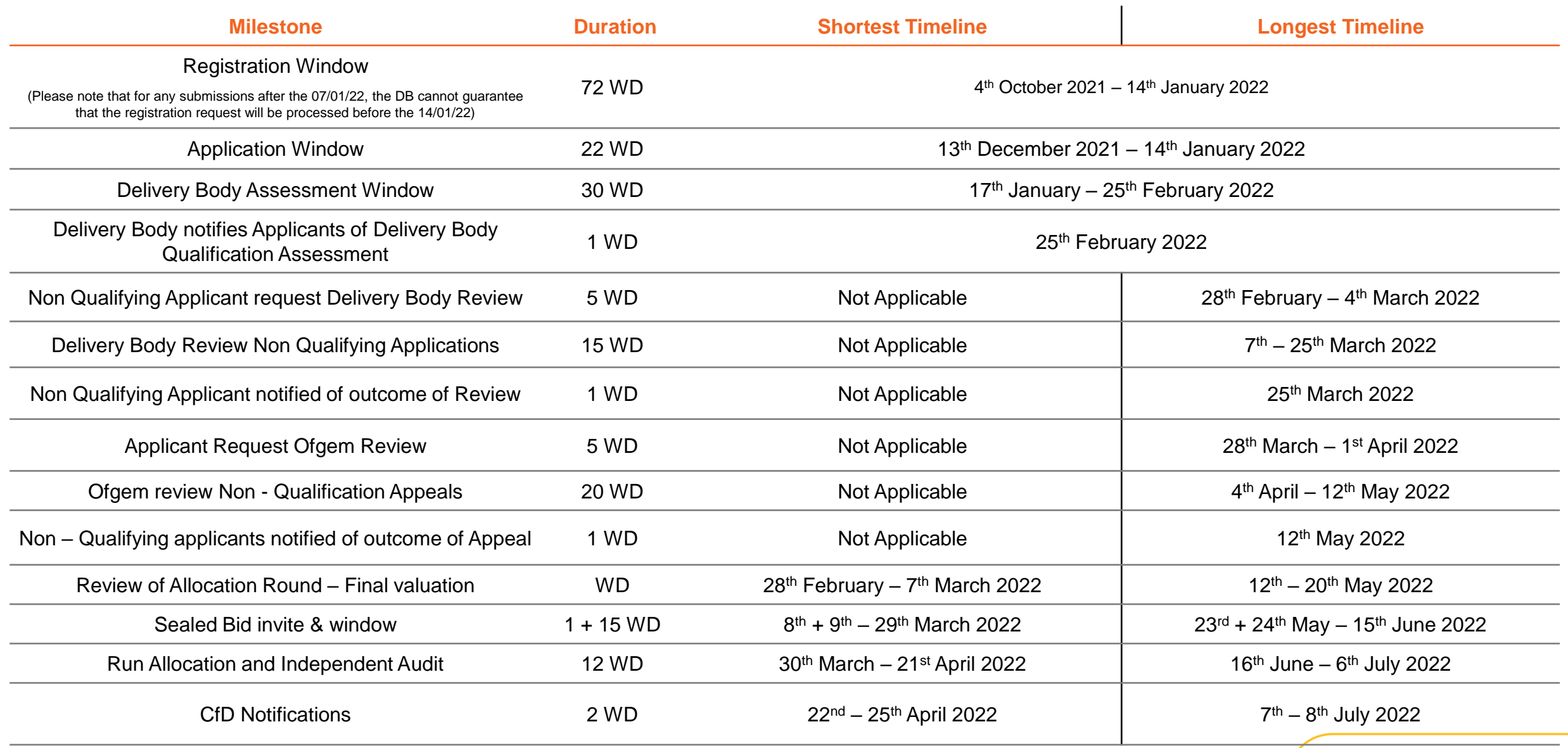

## Common Errors on Application Form

- All mandatory fields have not been filled in before the 'submit' button
- Declarations are not completed
- Uploaded documents are not signed and dated
- Uploaded documents do not have the correct CfD Unit details
- For phased delivery, the dates entered are not sequential

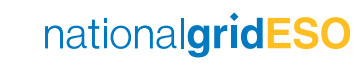

# Any Questions?

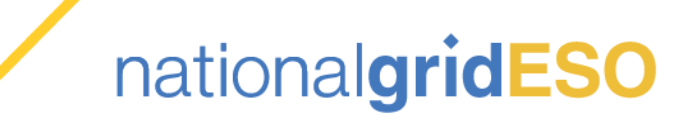

#### Thank You

In the event you have any questions regarding the CfD Company Registration and User management process, please contact us on:

#### **Contracts for Difference team**

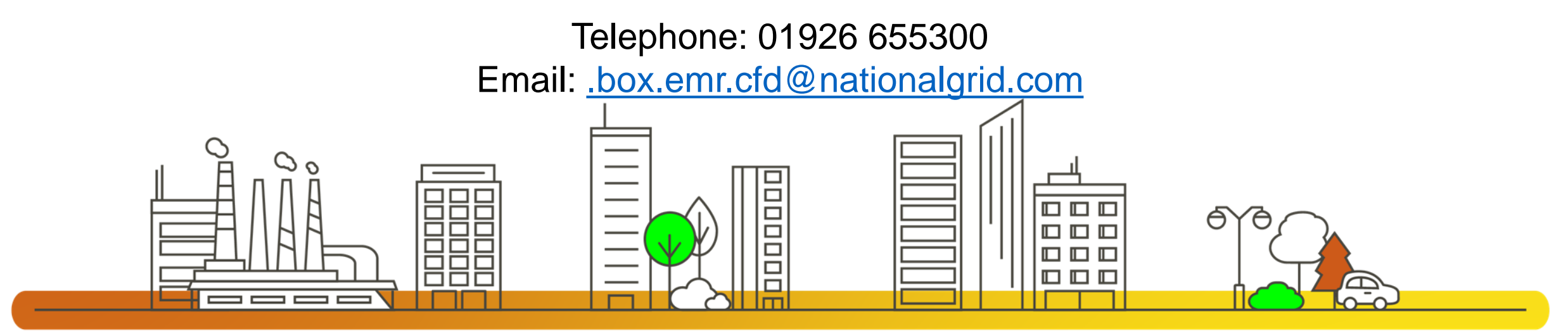

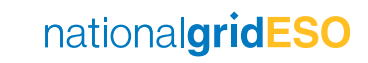